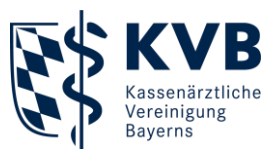

27. Juli 2023

# GOTO Training

# **Kurzanleitung**

## **Technische Voraussetzungen<sup>1</sup>**

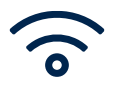

Grundvoraussetzung: **Stabile Internetverbindung**

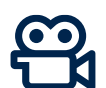

 $\rightarrow$  Sonst keine Teilnahme möglich

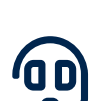

Weitere Voraussetzungen: → Integrierte oder externe **Kamera** → **Mikrofon** und **Lautsprecher**

#### **Teilnahme über Mail-Einladung<sup>2</sup>**

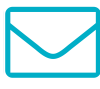

- Weiterleitung zu virtueller Veranstaltung über den Button **"Teilnehmen"**
- Anschließend Auswahl von  $\blacksquare$ Zugangsoptionen in Pop-up-Fenster
- $\blacksquare$ Ihre **E-Mail-Einladung** erhalten Sie erstmalig 24 Stunden vor dem Seminar und zusätzlich als Erinnerung eine Stunde vor dem Seminarbeginn.

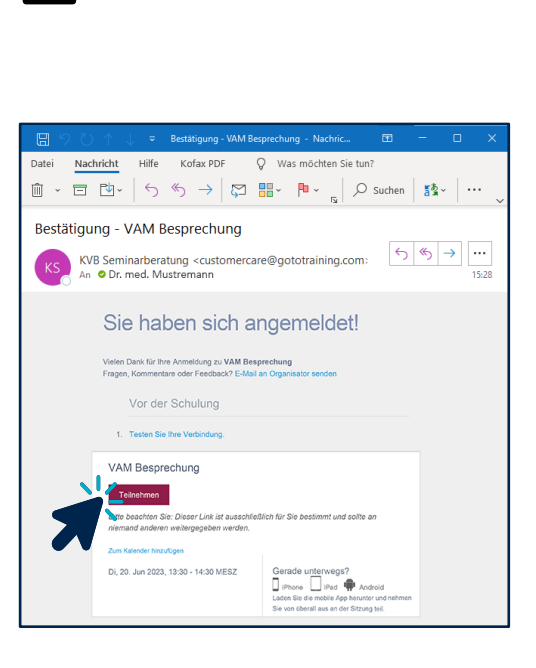

**PC/Notebook**

**Tablet**

**Smartphone**

Bitte beachten Sie, dass eine uneingeschränkte Nutzung von "GoToTraining" nur in Kombination mit einem Desktop-PC oder Notebook garantiert ist. Bei Tablets, Smartphones und anderen Geräten sind Einschränkungen möglich.

- 1 Einen Leitfaden zum Test Ihrer technischen Voraussetzungen finden Sie auf der Website von GoToTraining: <https://support.goto.com/de/training/help/teilnehmen-an-einer-testsitzung-g2t060001>
- 2 Die Einladung erhalten Sie nach Anmeldung zu Ihrer virtuellen Veranstaltung per Mail an die von Ihnen angebenene Adresse.

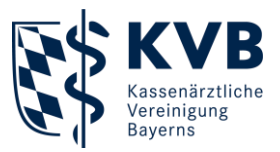

#### **Download & Installation**

- 2 Zugangswege
	- → Browser
	- $\rightarrow$  App

**Empfehlung**: Die Teilnahme per App stellt eine bestmögliche Wiedergabequalität und Verbindung sicher. Klicken Sie auf "App herunterladen", um den Download zu starten.

 $\blacksquare$ Start der App-Installation direkt über Browser oder Download-Ordner (sofern kein automatischer Start der Installation)

- $\blacksquare$ Nach Installation öffnet sich Benutzeroberfläche von GoTo
- $\blacksquare$ **Empfehlung**: Machen Sie sich mit der Anwendung und den Bedienfeldern vertraut.
- **Wichtig**: Bitte berücksichtigen Sie  $\blacksquare$ unsere **[Verhaltensregeln](#page-3-0)** für virtuelle Veranstaltungen.

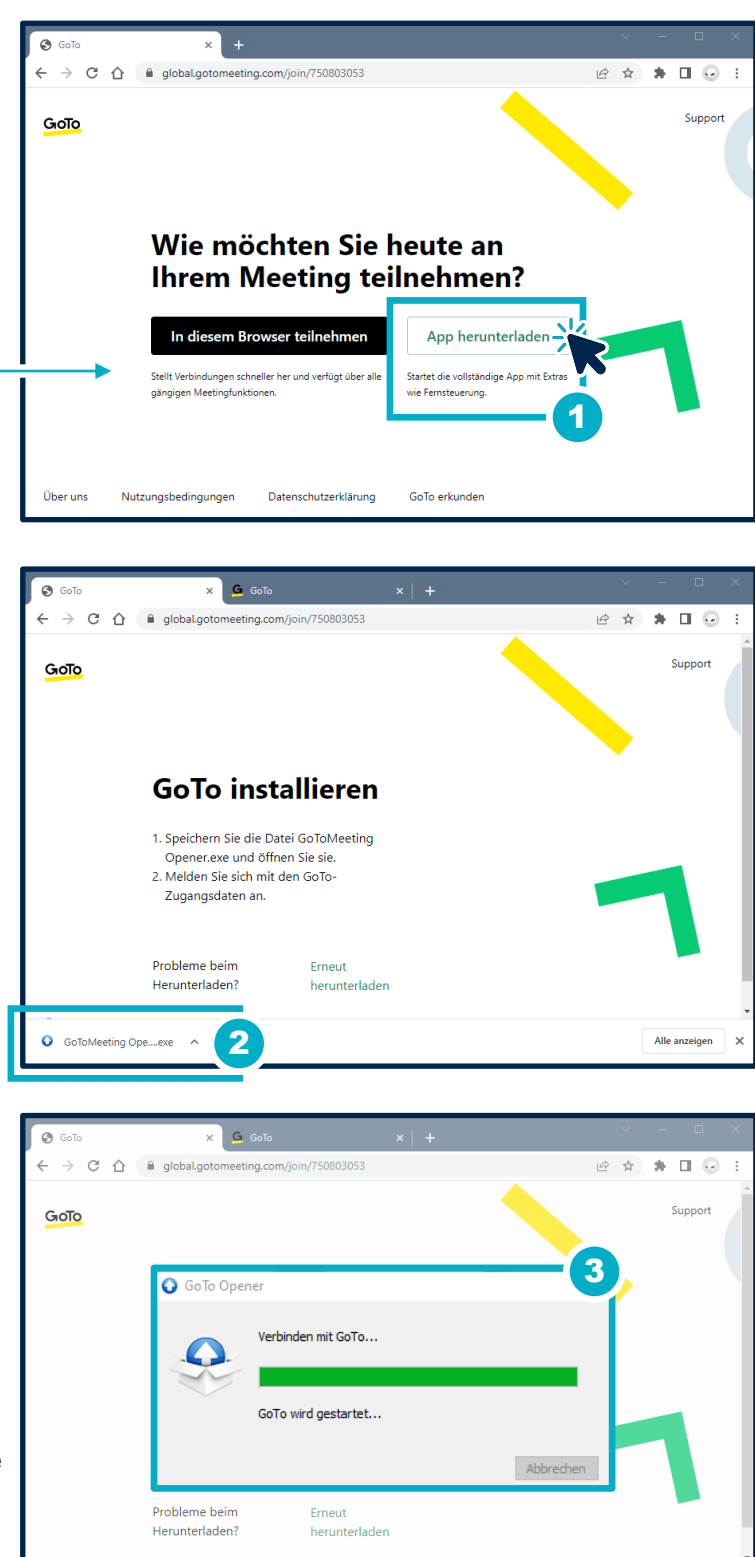

GoToMeeting Ope....exe A

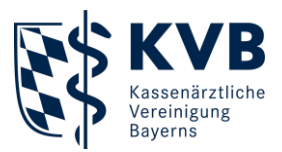

## **GoToTraining-Benutzeroberfläche**

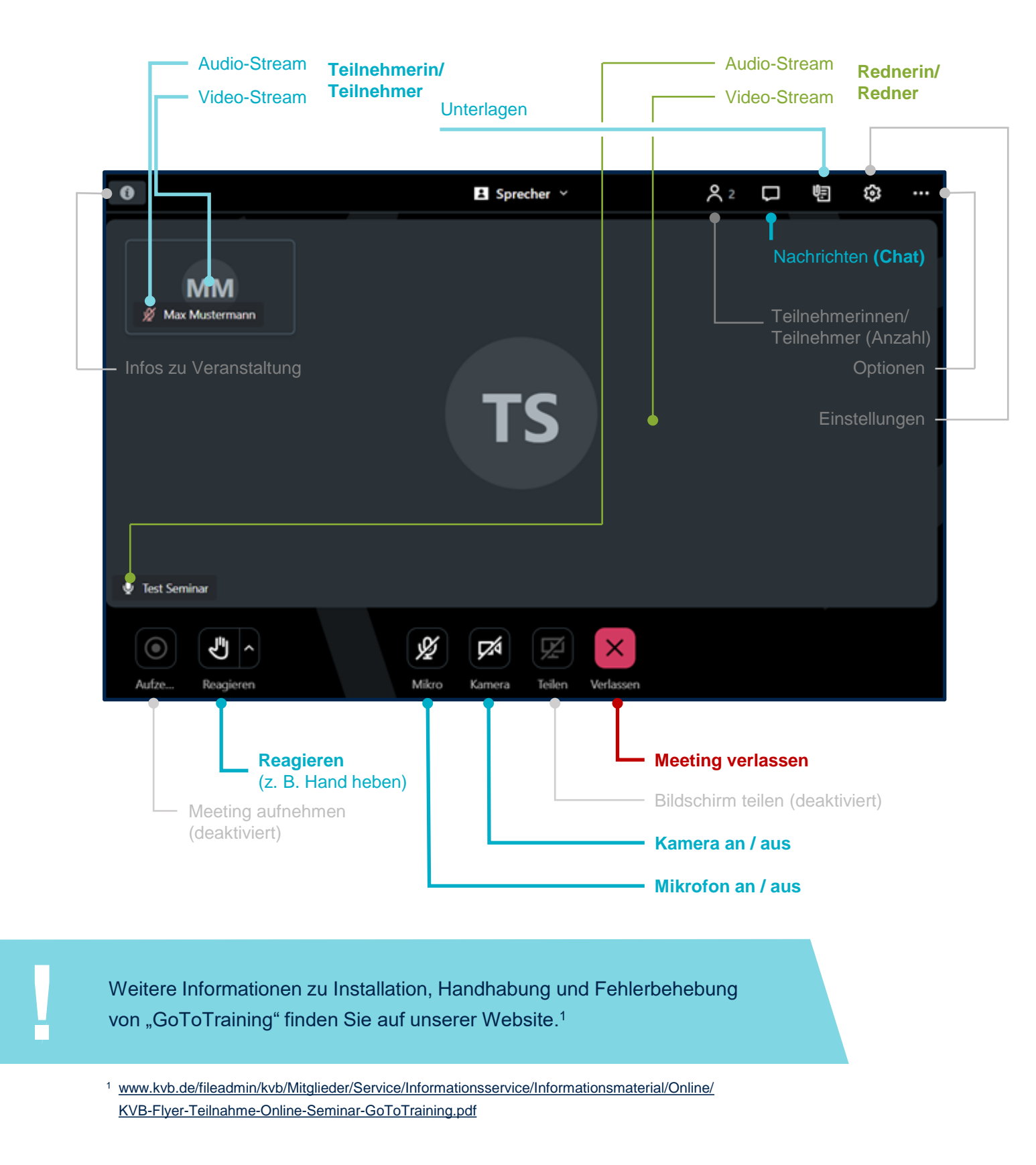

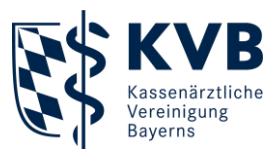

#### <span id="page-3-0"></span>**Verhaltensregeln**

- **Check Ihrer Hard- und Software** vor der Veranstaltung
- Kamera **einschalten** aus Respekt gegenüber Rednerin/Redner
- Mikrofon **stummschalten** zur Minderung von Störgeräuschen
- **"Reagieren"-Funktion** nutzen**,** um Moderatorin/Moderator auf sich aufmerksam zu  $\blacksquare$ machen (z. B. "Hand heben")
- **"Chat"-Funktion** dient dazu, Fragen an Referentin/Referenten bzw. Teilnehmerkreis  $\mathcal{L}_{\mathcal{A}}$ zu richten oder anderweitige konstruktive Beiträge zu leisten
- **Wertschätzender und respektvoller Umgang** als Grundvoraussetzung

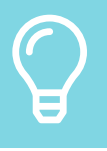

Wir freuen uns auf Ihre **aktive Beteiligung** während der Veranstaltung!

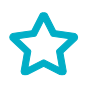

Weitere Infos rund um Veranstaltungen: → **[www.kvb.de/mitglieder/praxisfuehrung/fortbildungsangebot](http://www.kvb.de/mitglieder/praxisfuehrung/fortbildungsangebot)**

**Sie haben Fragen zu den Seminaren der KVB?**  Kontaktieren Sie uns gerne per Telefon oder E-Mail.

#### **Servicezeiten:**

Montag bis Donnerstag 7:30 bis 17:30 Uhr Freitag 7:30 bis 16:00 Uhr **Telefon:** 089/57093 - 400 20 **E-Mail:** [seminarberatung@kvb.de](mailto:seminarberatung@kvb.de)

Wir freuen uns auf Sie.

#### **Ihre KVB**